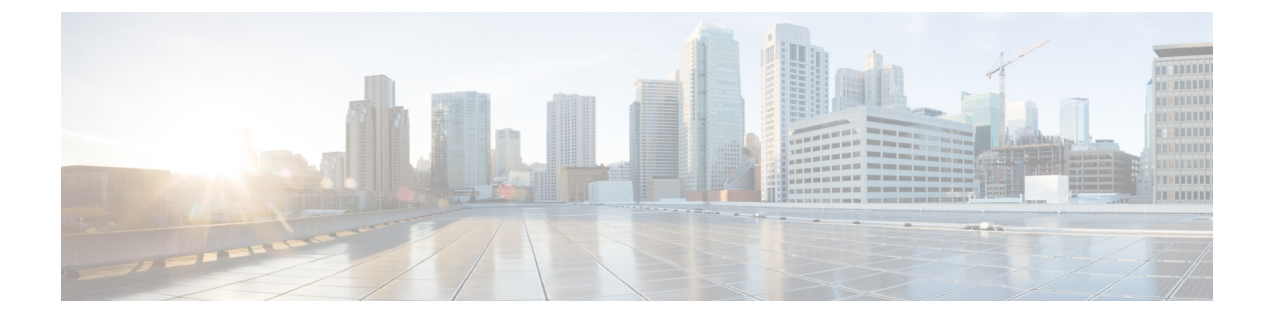

## ターゲット起動時間

- ターゲット起動時間 (1 ページ)
- •無線レベルでのターゲット起動時間の設定 (CLI) (3 ページ)
- WLAN でのターゲット起動時間の設定 (4 ページ)
- ターゲット起動時間の設定 (GUI) (5ページ)
- ターゲット起動時間の確認 (6 ページ)

### ターゲット起動時間

既存の Wi-Fi クライアントの省電力メカニズムは 802.11b 以降使用されており、クライアント デバイスは AP ビーコンまたは複数のビーコン間でスリープ状態になり、送信するデータがあ る場合にのみ起動します(AP はスリープ状態でないため、いつでも送信できます)。ビット マップである Delivery Traffic Indication Map(DTIM)を含むビーコンは、特定のクライアント に送信するためにバッファリングされたダウンリンクトラフィックが AP にあることを示しま す。

クライアントは、DTIMビットが設定されている場合、省電力ポーリング(PS-Poll)フレーム を AP に送信することにより、AP からデータを取得できます。この省電力スキームは効果的 ですが、クライアントは短いビーコン間隔でしか休止できません。クライアントは AP のビー コンフレームから DTIM を読み取るために、1 秒間に数回起動する必要があります。

音声パケットは短い時間間隔(通常は20ミリ秒/秒)で送信されるため、802.11eでは、音声対 応 Wi-Fi デバイスを支援する新しい省電力メカニズムが導入されました。不定期自動省電力配 信(U-APSD)により、省電力モードのクライアントはビーコン期間内に周期的にスリープ状 態になることができます。AP は、クライアントが起動して配信を要求するまで、ダウンリン クトラフィックをバッファリングします。

デフォルトでは、ターゲット起動時間 (TWT) はコントローラで無効になっています。TWT を有効にするには、**ap dot11 {24ghz | 5ghz} dot11ax twt-broadcast** コマンドを実行します。 (注)

### ターゲット起動時間を使用した省電力の拡張

ターゲット起動時間(TWT)により、AP は Wi-Fi ネットワーク内のアクティビティを管理し て、ステーション(STA)間の中程度の競合を最小限に抑え、省電力モードの STA が起動す るために必要な時間を短縮できます。これは、重複しない時間および周波数で動作するように STAを割り当て、事前定義されたサービス期間にフレーム交換を集中させることで実現されま す。

TWT 対応 STA は、TWT スケジューリング AP と個別の TWT アグリーメントをネゴシエート するか、AP上に存在するブロードキャストTWTアグリーメントの一部またはメンバーになる ことを選択できます。STA は、TWT サービス期間(SP)を使用して他の STA とフレームを交 換できることを認識する必要はありません。TWT SP 中に送信されるフレームは、その TWT SP に対応する TWT アグリーメントを確立した STA のペアによってサポートされる任意の PPDU フォーマットで伝送できます。これには、高効率マルチユーザー物理プロトコルデータ ユニット(HE MU PPDU)、高効率トリガーベース物理プロトコルデータユニット(HE TB PPDU) などが含まれます。

TWT アグリーメントの種類は次のとおりです。

#### 個別 **TWT**

AP と STA の間で単一の TWT セッションがネゴシエートされます。これにより、AP と STA 間の DL および UL の特定のサービス期間が保証され、予想されるトラフィックは精度 99% の ネゴシエートされた SP 内に限定されます。サービス期間は、ターゲットビーコンの送信時間 (TBTT)からの特定のオフセットで始まり、SP 期間中継続し、SP 間隔ごとに繰り返されま す。

TWT 要求側 STA は起動スケジュール情報を TWT 応答側 AP に通信します。次に、AP はスケ ジュールを作成し、両者の間で TWT アグリーメントが確立されたときに TWT 値を TWT 要求 側 STA に配信します。

#### 要請 **TWT**

STA は AP との TWT セッションを開始します。

#### 未要請 **TWT**

AP は STA との TWT セットアップを開始します。AP は、STA によって受け入れられるサービ ス期間で TWT 応答を送信します。

#### ブロードキャスト **TWT**

高効率 AP は、進行中のブロードキャスト SP または新しい SP のいずれかでブロードキャスト TWT 操作に参加するように STA に要求します。

I

# 無線レベルでのターゲット起動時間の設定(**CLI**)

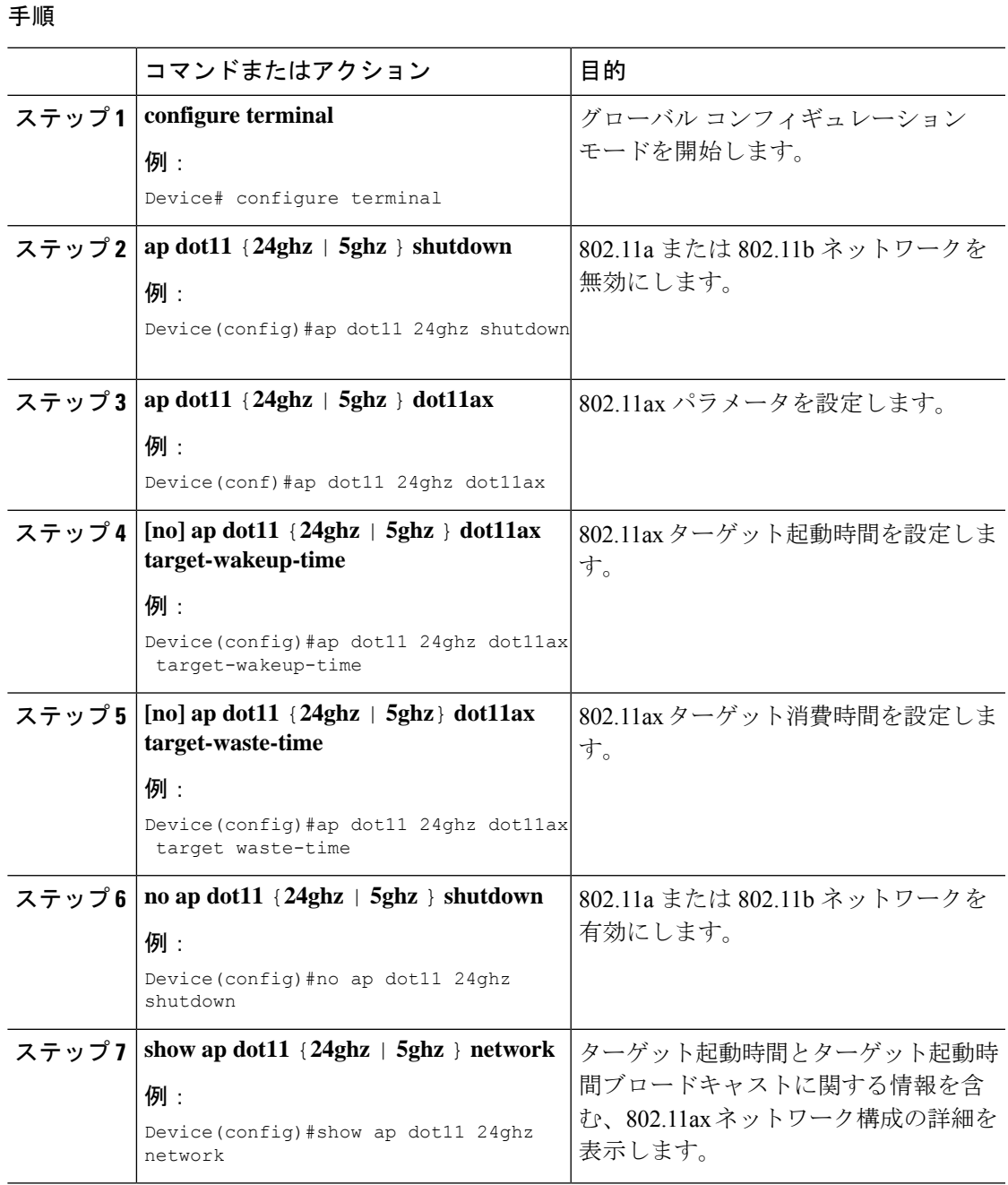

## **WLAN** でのターゲット起動時間の設定

### **WLAN** でのターゲット起動時間の有効化(**CLI**)

手順

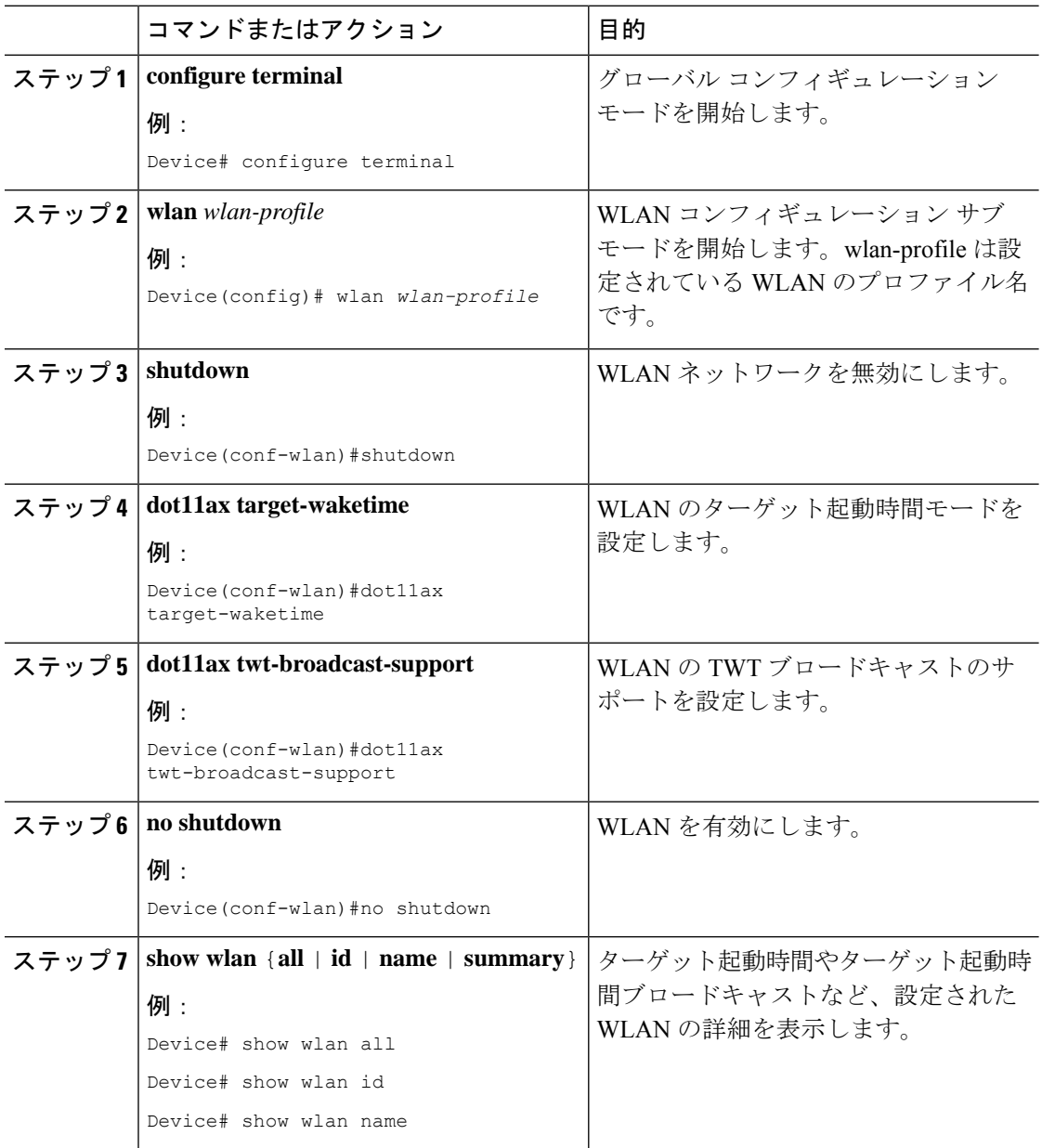

### **WLAN** でのターゲット起動時間の無効化(**CLI**)

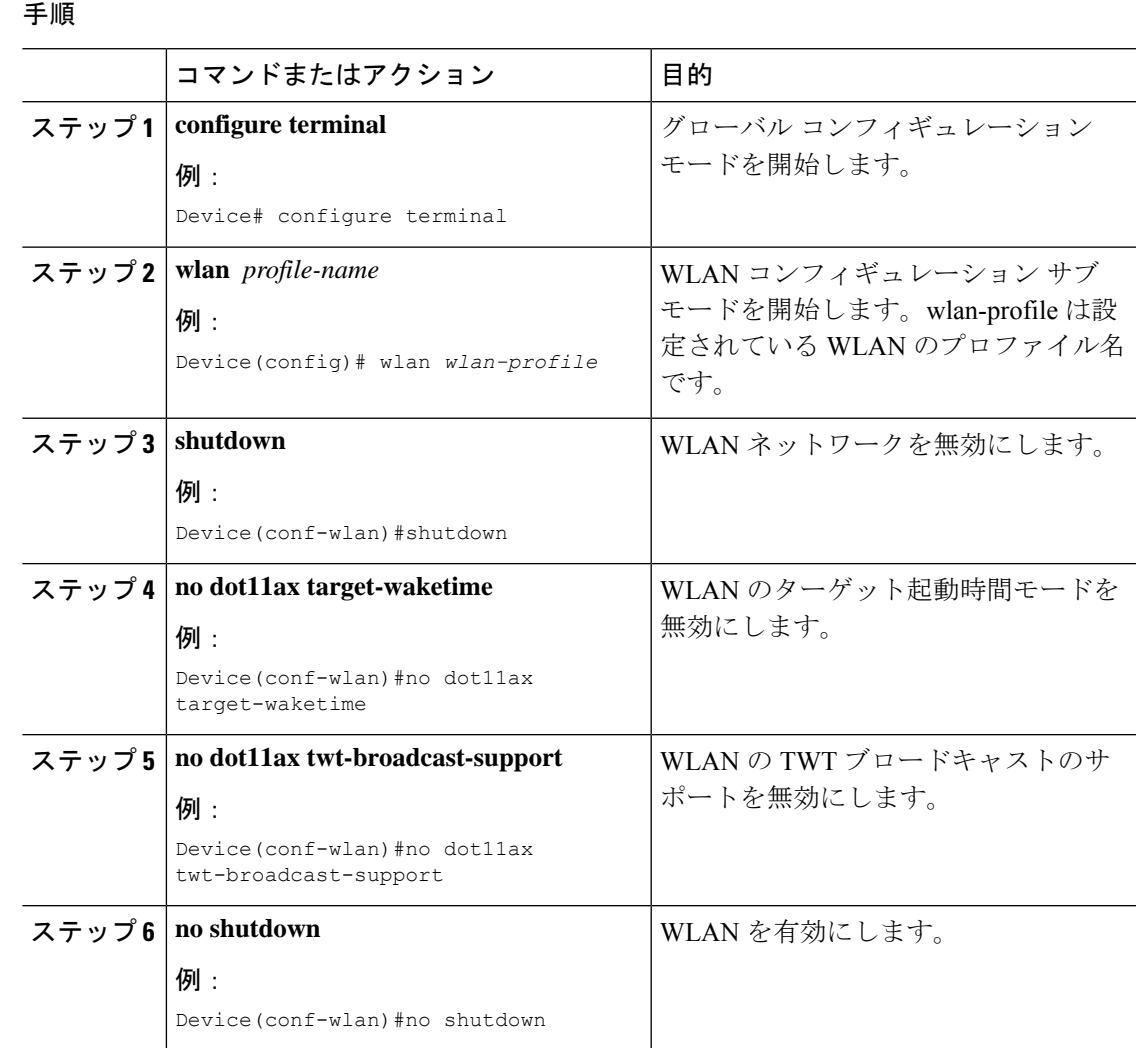

## ターゲット起動時間の設定(**GUI**)

手順

ステップ **1** [Configuration] > [Radio Configuration] > [Parameters] の順に選択します。

パラメータページが表示され、5 GHz および 2.4 GHz 帯域無線のグローバルパラメータを設定 できます。

ステップ **2** [11ax Parameters] セクションで、[Target Wakeup Time] チェックボックスと [Target Wakeup Time Broadcast] チェックボックスをオンにして、ターゲット起動時間とターゲット起動時間ブロー ドキャストを設定します。

### ターゲット起動時間の確認

. .

. .

ターゲット起動時間とターゲット起動時間ブロードキャストを確認するには、次のコマンドを 使用します。

#### **show ap dot11 24ghz network**

次に、出力例を示します。

Device#show ap dot11 24ghz network

. 802.11ax : Enabled Target Wakeup Time  $\qquad \qquad :$  Enabled Target Wakeup Time Broadcast : Enabled .

翻訳について

このドキュメントは、米国シスコ発行ドキュメントの参考和訳です。リンク情報につきましては 、日本語版掲載時点で、英語版にアップデートがあり、リンク先のページが移動/変更されている 場合がありますことをご了承ください。あくまでも参考和訳となりますので、正式な内容につい ては米国サイトのドキュメントを参照ください。